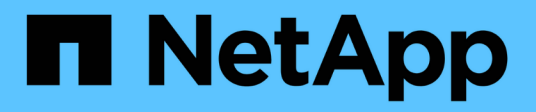

# **Gestire gruppi di coerenza mirror**

SANtricity 11.5

NetApp February 12, 2024

This PDF was generated from https://docs.netapp.com/it-it/e-series-santricity-115/sm-mirroring/testcommunication-for-mirror-consistency-groups.html on February 12, 2024. Always check docs.netapp.com for the latest.

# **Sommario**

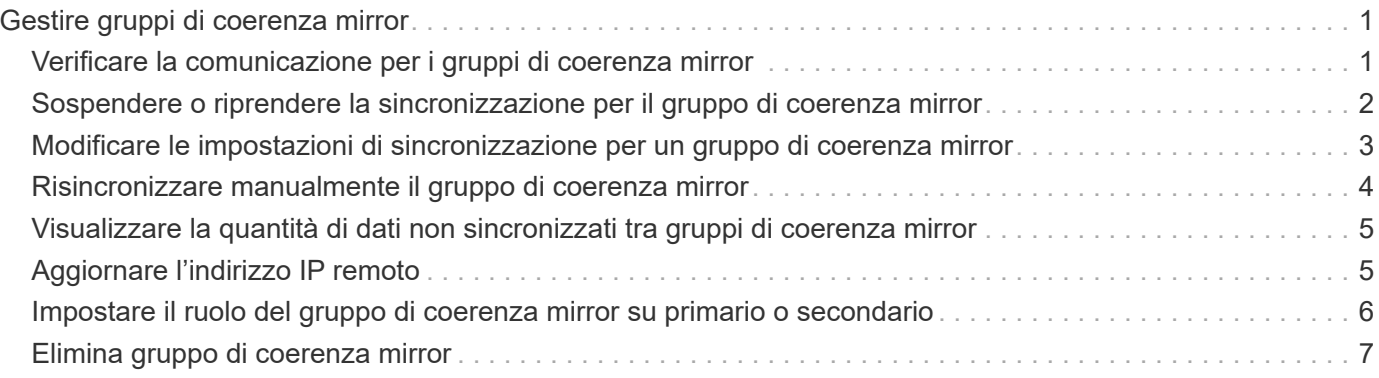

# <span id="page-2-0"></span>**Gestire gruppi di coerenza mirror**

# <span id="page-2-1"></span>**Verificare la comunicazione per i gruppi di coerenza mirror**

È possibile verificare il collegamento di comunicazione per diagnosticare eventuali problemi di comunicazione tra l'array di storage locale e l'array di storage remoto associato a un gruppo di coerenza mirror.

# **Prima di iniziare**

Il gruppo di coerenza mirror che si desidera testare deve esistere sugli array di storage locali e remoti.

# **A proposito di questa attività**

È possibile eseguire quattro diversi test:

- **Connettività** verifica che i due controller dispongano di un percorso di comunicazione. Il test di connettività invia un messaggio inter-array tra gli array di storage, quindi convalida l'esistenza del gruppo di coerenza mirror corrispondente sull'array di storage remoto. Inoltre, convalida che i volumi membri del gruppo di coerenza mirror sull'array di storage remoto corrispondano ai volumi membri del gruppo di coerenza mirror sull'array di storage locale.
- **Latency** Invia un comando SCSI Test Unit a ciascun volume mirrorato dell'array di storage remoto associato al gruppo di coerenza mirror per verificare la latenza minima, media e massima.
- **Bandwidth** Invia due messaggi tra array all'array di storage remoto per verificare la larghezza di banda minima, media e massima, nonché la velocità di collegamento negoziata della porta sull'array che esegue il test.
- **Port Connections** Mostra la porta utilizzata per il mirroring sull'array di storage locale e la porta che riceve i dati mirrorati sull'array di storage remoto.

#### **Fasi**

- 1. Selezionare **Storage › Mirroring asincrono**.
- 2. Selezionare la scheda **Mirror Consistency Groups** (gruppi di coerenza mirror), quindi selezionare il gruppo di coerenza mirror che si desidera sottoporre a test.
- 3. Selezionare **Test di comunicazione**.

Viene visualizzata la finestra di dialogo Test di comunicazione.

- 4. Selezionare uno o più test di comunicazione da eseguire tra gli array storage locali e remoti associati al gruppo di coerenza mirror selezionato, quindi fare clic su **Test**.
- 5. Esaminare le informazioni visualizzate nella finestra dei risultati.

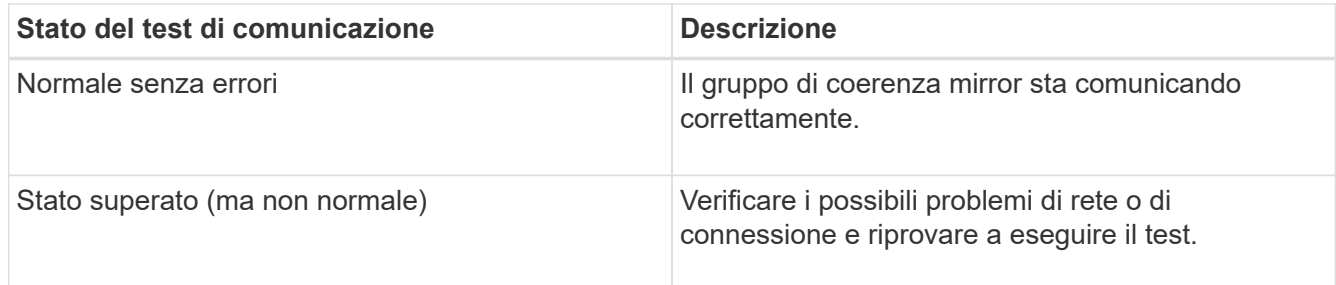

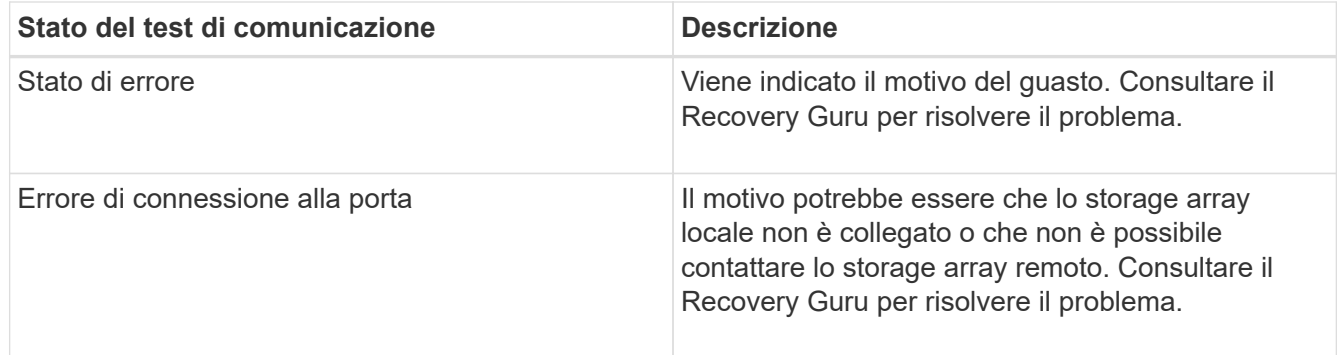

# **Al termine**

Al termine del test di comunicazione, questa finestra di dialogo mostra lo stato normale, superato o non riuscito.

Se il test di comunicazione restituisce uno stato Failed (non riuscito), il test continua a essere eseguito dopo la chiusura di questa finestra di dialogo fino a quando non viene ripristinata la comunicazione tra i gruppi di coerenza mirror.

# <span id="page-3-0"></span>**Sospendere o riprendere la sincronizzazione per il gruppo di coerenza mirror**

È possibile sospendere o riprendere la sincronizzazione dei dati su tutte le coppie mirrorate all'interno di un gruppo di coerenza mirror, che è più efficiente della sospensione o della ripresa della sincronizzazione su singole coppie mirrorate.

# **A proposito di questa attività**

La sospensione e la ripresa della sincronizzazione sui gruppi contribuisce a ridurre l'impatto delle performance sull'applicazione host, che potrebbe verificarsi durante la copia di tutti i dati modificati sull'array di storage locale nell'array di storage remoto.

Lo stato del gruppo di coerenza mirror e delle relative coppie mirrorate rimane sospeso fino a quando non si utilizza l'opzione Resume (Riprendi) per riprendere l'attività di sincronizzazione.

#### **Fasi**

- 1. Selezionare **Storage › Mirroring asincrono**.
- 2. Selezionare la scheda **Mirror Consistency Groups**.

Viene visualizzata la tabella Mirrored Consistency Group (Gruppo di coerenza mirrorato) che mostra tutti i gruppi di coerenza mirror associati all'array di storage.

3. Selezionare il gruppo di coerenza mirror che si desidera sospendere o riprendere, quindi selezionare il **More › Suspend or More › Resume** (Altro[sospensione o altro > Riprendi).

Il sistema visualizza una conferma.

4. Selezionare **Sì** per confermare.

#### **Risultati**

System Manager esegue le seguenti operazioni:

- Sospende o riprende il trasferimento dei dati tra tutte le coppie mirrorate in un gruppo di coerenza mirror senza rimuovere la relazione mirror.
- Registra tutti i dati scritti sul lato primario del gruppo di coerenza del mirror mentre il gruppo di mirroring è sospeso e scrive automaticamente i dati sul lato secondario del gruppo di coerenza del mirror quando il gruppo di mirroring viene ripristinato. Non è richiesta una sincronizzazione completa.
- Per i gruppi di coerenza *sospesi* mirror, visualizza i gruppi di coerenza mirror sospesi dall'utente.
- Per un gruppo di coerenza mirror *ripristinato*, i dati scritti nei volumi primari mentre il gruppo di coerenza mirror è stato sospeso vengono scritti immediatamente nei volumi secondari. La sincronizzazione periodica riprende se è stato impostato un intervallo di sincronizzazione automatico.

# <span id="page-4-0"></span>**Modificare le impostazioni di sincronizzazione per un gruppo di coerenza mirror**

È possibile modificare le impostazioni di sincronizzazione e le soglie di avviso utilizzate dal gruppo di coerenza del mirror sull'array di storage locale quando i dati vengono inizialmente sincronizzati o quando i dati vengono nuovamente sincronizzati durante le operazioni di mirroring asincrono.

# **A proposito di questa attività**

La modifica delle impostazioni di sincronizzazione influisce sulle operazioni di sincronizzazione di tutte le coppie mirrorate all'interno del gruppo di coerenza mirror.

# **Fasi**

- 1. Selezionare **Storage › Mirroring asincrono**.
- 2. Selezionare la scheda **Mirror Consistency Groups**.

Viene visualizzata la tabella Mirrored Consistency Group (Gruppo di coerenza mirrorato) che mostra tutti i gruppi di coerenza mirror associati all'array di storage.

3. Selezionare il gruppo di coerenza mirror che si desidera modificare, quindi selezionare **Altro › Modifica impostazioni**.

Viene visualizzata la finestra di dialogo Edit Settings (Modifica impostazioni).

4. Modificare le impostazioni di sincronizzazione e avviso in base alle esigenze, quindi fare clic su **Save** (Salva).

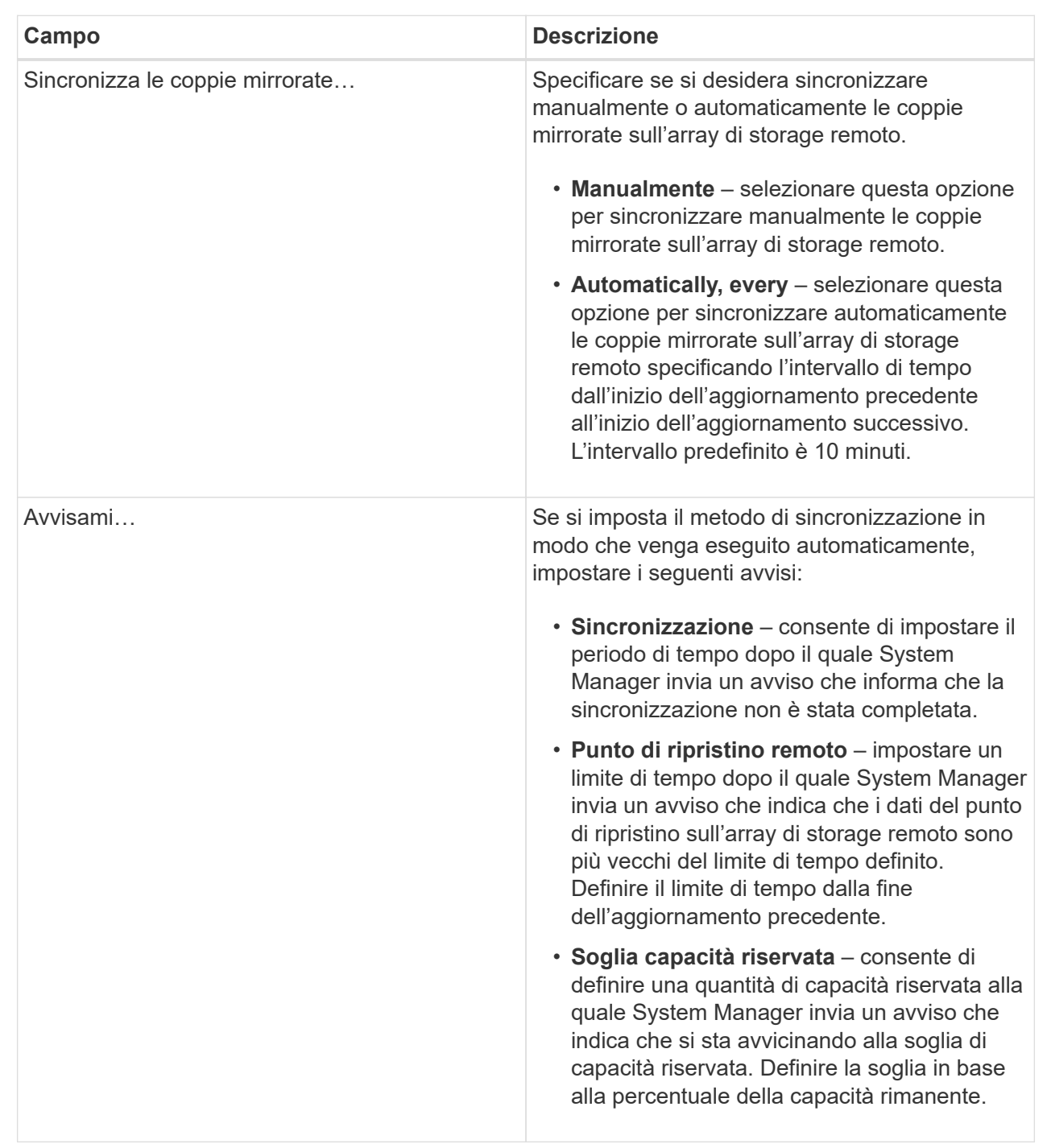

# **Risultato**

System Manager modifica le impostazioni di sincronizzazione per ogni coppia mirrorata nel gruppo di coerenza mirror.

# <span id="page-5-0"></span>**Risincronizzare manualmente il gruppo di coerenza mirror**

È possibile avviare manualmente la risincronizzazione per tutte le coppie mirrorate all'interno di un gruppo di coerenza mirror.

# **Fasi**

- 1. Selezionare **Storage › Mirroring asincrono**.
- 2. Selezionare la scheda **Mirror Consistency Groups**.

Viene visualizzata la tabella Mirror Consistency Group (Gruppo di coerenza mirror) che visualizza tutti i gruppi di coerenza mirror associati all'array di storage.

3. Selezionare il gruppo di coerenza mirror che si desidera risincronizzare, quindi selezionare **More › Manually resincronize** (Altro[risincronizzare manualmente]).

Il sistema visualizza una conferma.

4. Selezionare **Sì** per confermare.

# **Risultati**

Il sistema esegue le seguenti operazioni:

- Avvia la risincronizzazione dei dati su tutte le coppie mirrorate all'interno del gruppo di coerenza del mirror selezionato.
- Aggiorna i dati modificati dall'array di storage locale all'array di storage remoto.

# <span id="page-6-0"></span>**Visualizzare la quantità di dati non sincronizzati tra gruppi di coerenza mirror**

È possibile visualizzare la quantità di dati non sincronizzati tra i gruppi di coerenza mirror sull'array di storage locale e sull'array di storage remoto. Mentre il gruppo di coerenza mirror si trova in uno stato non sincronizzato, non viene eseguita alcuna attività di mirroring.

# **A proposito di questa attività**

È possibile eseguire questa attività quando il gruppo di coerenza mirror selezionato contiene coppie mirrorate e quando la sincronizzazione non è attualmente in corso.

# **Fasi**

- 1. Selezionare **Storage › Mirroring asincrono**.
- 2. Selezionare la scheda **Mirror Consistency Groups**.

Viene visualizzata la tabella Mirror Consistency Group (Gruppo di coerenza mirror) che visualizza tutti i gruppi di coerenza mirror associati all'array di storage.

3. Fare clic sul **Altro › Visualizza quantità di dati non sincronizzati**.

Se esistono dati non sincronizzati, i valori della tabella lo riflettono. La colonna data amount (quantità dati) elenca la quantità di dati non sincronizzati in MiB.

# <span id="page-6-1"></span>**Aggiornare l'indirizzo IP remoto**

È possibile aggiornare l'indirizzo IP iSCSI dell'array di storage remoto per ristabilire la connessione con l'array di storage locale.

# **Prima di iniziare**

Sia lo storage array locale che quello remoto devono essere configurati per il mirroring asincrono utilizzando una connessione iSCSI.

### **Fasi**

- 1. Selezionare **Storage › Mirroring asincrono**.
- 2. Selezionare la scheda **Mirror Consistency Groups**.

La tabella Mirror Consistency Group visualizza tutti i gruppi di coerenza mirror associati all'array di storage.

3. Selezionare il gruppo di coerenza mirror che si desidera aggiornare, quindi selezionare **More › Update remote IP address**.

Viene visualizzata la finestra di dialogo Update Remote IP Address (Aggiorna indirizzo IP remoto).

4. Selezionare **Update** (Aggiorna) per aggiornare l'indirizzo IP iSCSI dell'array di storage remoto.

### **Risultato**

Il sistema ripristina l'indirizzo IP dell'array di storage remoto per ristabilire la connessione con l'array di storage locale.

# <span id="page-7-0"></span>**Impostare il ruolo del gruppo di coerenza mirror su primario o secondario**

È possibile modificare il ruolo tra gruppi di coerenza mirror a scopo amministrativo o in caso di disastro nell'array di storage locale.

# **A proposito di questa attività**

I gruppi di coerenza mirror creati sull'array di storage locale ricopriscono il ruolo principale. I gruppi di coerenza mirror creati sull'array di storage remoto ricopriscono il ruolo secondario. È possibile declassare il gruppo di coerenza mirror locale in un ruolo secondario o promuovere il gruppo di coerenza mirror remoto in un ruolo primario.

# **Fasi**

- 1. Selezionare **Storage › Mirroring asincrono**.
- 2. Selezionare la scheda **Mirror Consistency Groups**.

Viene visualizzata la tabella Mirror Consistency Group (Gruppo di coerenza mirror) che visualizza tutti i gruppi di coerenza mirror associati all'array di storage.

3. Selezionare il gruppo di coerenza mirror per il quale si desidera modificare il ruolo, quindi selezionare **More › Change role to <Primary | Secondary ›** .

Il sistema visualizza una conferma.

4. Confermare che si desidera modificare il ruolo del gruppo di coerenza mirror, quindi fare clic su **Cambia ruolo**.

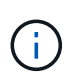

Il sistema visualizza la finestra di dialogo **Impossibile contattare lo Storage Array** quando viene richiesta una modifica del ruolo, ma non è possibile contattare lo storage array remoto. Fare clic su Yes (Sì) per forzare la modifica del ruolo.

### **Risultati**

System Manager esegue le seguenti operazioni:

- La tabella Mirror Consistency Group visualizza lo stato "in sospeso" o "in corso" accanto al gruppo di coerenza mirror sottoposto alla modifica del ruolo. È possibile annullare un'operazione di modifica del ruolo in sospeso facendo clic sul collegamento Cancel (Annulla) nella cella della tabella.
- Se è possibile contattare il gruppo di coerenza mirror associato, i ruoli tra i gruppi di coerenza mirror cambiano. System Manager promuove il gruppo di coerenza del mirror secondario in un ruolo primario o demotizza il gruppo di coerenza del mirror primario in un ruolo secondario (a seconda della selezione effettuata). La modifica del ruolo influisce su tutte le coppie mirrorate all'interno del gruppo di coerenza mirror selezionato.

# <span id="page-8-0"></span>**Elimina gruppo di coerenza mirror**

È possibile eliminare gruppi di coerenza mirror che non sono più necessari sull'array di storage locale e sull'array di storage remoto.

# **Prima di iniziare**

Tutte le coppie mirrorate devono essere rimosse dal gruppo di coerenza mirror.

### **Fasi**

- 1. Selezionare **Storage › Mirroring asincrono**.
- 2. Selezionare la scheda **Mirror Consistency Groups**.

Viene visualizzata la tabella Mirror Consistency Group (Gruppo di coerenza mirror) che visualizza tutti i gruppi di coerenza mirror associati all'array di storage.

3. Selezionare il gruppo di coerenza mirror che si desidera eliminare, quindi selezionare **attività non comuni › Elimina**.

Il sistema visualizza una conferma.

4. Selezionare **Sì** per eliminare il gruppo di coerenza mirror.

# **Risultati**

System Manager esegue le seguenti operazioni:

- Elimina prima il gruppo di coerenza mirror sull'array di storage locale, quindi elimina il gruppo di coerenza mirror sull'array di storage remoto.
- Rimuove il gruppo di coerenza mirror dalla tabella Mirror Consistency Group.

# **Al termine**

In alcuni casi, il gruppo di coerenza mirror potrebbe essere cancellato correttamente dall'array di storage locale, ma un errore di comunicazione impedisce l'eliminazione del gruppo di coerenza mirror dall'array di storage remoto. In questo caso, è necessario accedere all'array di storage remoto per eliminare il gruppo di coerenza mirror corrispondente.

### **Informazioni sul copyright**

Copyright © 2024 NetApp, Inc. Tutti i diritti riservati. Stampato negli Stati Uniti d'America. Nessuna porzione di questo documento soggetta a copyright può essere riprodotta in qualsiasi formato o mezzo (grafico, elettronico o meccanico, inclusi fotocopie, registrazione, nastri o storage in un sistema elettronico) senza previo consenso scritto da parte del detentore del copyright.

Il software derivato dal materiale sottoposto a copyright di NetApp è soggetto alla seguente licenza e dichiarazione di non responsabilità:

IL PRESENTE SOFTWARE VIENE FORNITO DA NETAPP "COSÌ COM'È" E SENZA QUALSIVOGLIA TIPO DI GARANZIA IMPLICITA O ESPRESSA FRA CUI, A TITOLO ESEMPLIFICATIVO E NON ESAUSTIVO, GARANZIE IMPLICITE DI COMMERCIABILITÀ E IDONEITÀ PER UNO SCOPO SPECIFICO, CHE VENGONO DECLINATE DAL PRESENTE DOCUMENTO. NETAPP NON VERRÀ CONSIDERATA RESPONSABILE IN ALCUN CASO PER QUALSIVOGLIA DANNO DIRETTO, INDIRETTO, ACCIDENTALE, SPECIALE, ESEMPLARE E CONSEQUENZIALE (COMPRESI, A TITOLO ESEMPLIFICATIVO E NON ESAUSTIVO, PROCUREMENT O SOSTITUZIONE DI MERCI O SERVIZI, IMPOSSIBILITÀ DI UTILIZZO O PERDITA DI DATI O PROFITTI OPPURE INTERRUZIONE DELL'ATTIVITÀ AZIENDALE) CAUSATO IN QUALSIVOGLIA MODO O IN RELAZIONE A QUALUNQUE TEORIA DI RESPONSABILITÀ, SIA ESSA CONTRATTUALE, RIGOROSA O DOVUTA A INSOLVENZA (COMPRESA LA NEGLIGENZA O ALTRO) INSORTA IN QUALSIASI MODO ATTRAVERSO L'UTILIZZO DEL PRESENTE SOFTWARE ANCHE IN PRESENZA DI UN PREAVVISO CIRCA L'EVENTUALITÀ DI QUESTO TIPO DI DANNI.

NetApp si riserva il diritto di modificare in qualsiasi momento qualunque prodotto descritto nel presente documento senza fornire alcun preavviso. NetApp non si assume alcuna responsabilità circa l'utilizzo dei prodotti o materiali descritti nel presente documento, con l'eccezione di quanto concordato espressamente e per iscritto da NetApp. L'utilizzo o l'acquisto del presente prodotto non comporta il rilascio di una licenza nell'ambito di un qualche diritto di brevetto, marchio commerciale o altro diritto di proprietà intellettuale di NetApp.

Il prodotto descritto in questa guida può essere protetto da uno o più brevetti degli Stati Uniti, esteri o in attesa di approvazione.

LEGENDA PER I DIRITTI SOTTOPOSTI A LIMITAZIONE: l'utilizzo, la duplicazione o la divulgazione da parte degli enti governativi sono soggetti alle limitazioni indicate nel sottoparagrafo (b)(3) della clausola Rights in Technical Data and Computer Software del DFARS 252.227-7013 (FEB 2014) e FAR 52.227-19 (DIC 2007).

I dati contenuti nel presente documento riguardano un articolo commerciale (secondo la definizione data in FAR 2.101) e sono di proprietà di NetApp, Inc. Tutti i dati tecnici e il software NetApp forniti secondo i termini del presente Contratto sono articoli aventi natura commerciale, sviluppati con finanziamenti esclusivamente privati. Il governo statunitense ha una licenza irrevocabile limitata, non esclusiva, non trasferibile, non cedibile, mondiale, per l'utilizzo dei Dati esclusivamente in connessione con e a supporto di un contratto governativo statunitense in base al quale i Dati sono distribuiti. Con la sola esclusione di quanto indicato nel presente documento, i Dati non possono essere utilizzati, divulgati, riprodotti, modificati, visualizzati o mostrati senza la previa approvazione scritta di NetApp, Inc. I diritti di licenza del governo degli Stati Uniti per il Dipartimento della Difesa sono limitati ai diritti identificati nella clausola DFARS 252.227-7015(b) (FEB 2014).

#### **Informazioni sul marchio commerciale**

NETAPP, il logo NETAPP e i marchi elencati alla pagina<http://www.netapp.com/TM> sono marchi di NetApp, Inc. Gli altri nomi di aziende e prodotti potrebbero essere marchi dei rispettivi proprietari.